**FOR AUSTRALIAN CITIZENS - CANADA Government of Canada Electronic Travel Authority - Canada ETA - Online Canada Visa - কানাডা সরকাররর ভিসা আরেদন, অনলাইন কানাডা ভিসা আরেদন.**

**কানাডা ভিসার জনয অনলাইরন আরেদন করা: একটি েযাপক ভনরদেভিকা**

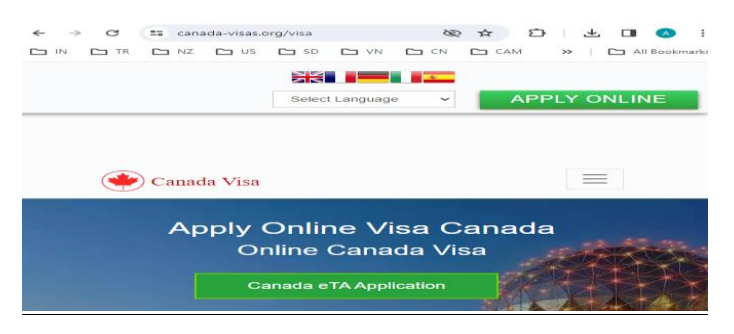

কানাডা, তার শ্বাসরুদ্ধকর ল্যান্ডস্কেপ, প্রাণবন্ত শহর এবং উচ্চমাস্কনর জীবস্কনর জনয পরররিত, প্ররত বছর লক্ষ লক্ষ দর্শক এবং অভিবাসীদের আকর্ষণ করে। **কানাডা ভিসার আবেদন [অনলাইন](https://www.canada-visas.org/bn/visa/)** আপনি পরিদর্শন, অধ্যয়ন, কাজ বা স্থায়ীভাবে বসবাসের পরিকল্পনা করছেন কিনা, উপযুক্ত ভিসা প্রাপ্তি অত্যন্ত গুরুত্বপূর্ণ। অনলাইনে কানাডা ভিসার জন্য আবেদন করার প্রক্রিয়াটি ক্রমশ সুগম হয়েছে, এটিকে আরও সহজলভ্য এবং সুবিধাজনক করে তুলেছে। এই নিবন্ধটি আপনাকে অনলাইন কানাডা ভিসা আবেদন প্রক্রিয়া নেভিগেট করতে সাহায্য করার জন্য একটি বিসতৃত নির্দেশিকা প্রদান করে।

## **কানাডার ভিসার প্রকাররিদ**

আপনার আবেদন শুরু করার আগে, আপনার কোন ধরনের ভিসা প্রয়োজন তা নির্ধারণ করা অপরিহার্য। প্রধান বিভাগ অন্তর্ভুক্ত:

ন্ডিজিটর ভিসা (অস্থায়ী আবাসিক ভিসা): পর্যটক, ব্যবসায়িক দর্শনার্থী এবং পারিবারিক পরিদর্শনের জন্য।

স্টাডি পারমিট: কানাডিয়ান শিক্ষা প্রতিষ্ঠানে নথিভুক্ত আন্তর্জাতিক ছাত্রদের জন্য।

ওয়ার্ক পারমিট: কানাডায় কর্মসংস্থান নিশ্চিত করেছেন এমন ব্যক্তিদের জন্য।

স্থায়ী বাসস্থান (PR) ভিসা: এক্সপ্রেস এন্ট্রি, ফ্যামিলি স্পন্সরশিপ এবং প্রাদেশিক নমিনি প্রোগ্রাম (PNP) এর মত বিভাগ সহ যারা স্থায়ীভাবে অভিবাসন করতে চান তাদের জন্য।

প্রতিটি ভিসার প্রকারের নির্দিষ্ট প্রয়োজনীয়তা এবং প্রক্রিয়া রয়েছে, তাই আপনার পরিদর্শনের উদ্দেশ্যের উপর ভিত্তি করে সঠিক বিভাগ বেছে নেওয়া গুরুত্বপূর্ণ।

## **কানাডা ভিসার জনয অনলাইরন আরেদন করার ধাপ**

যোগ্যতা নিৰ্ধারণ করুন

আবেদন করার আগে, আপনার যোগ্যতা যাচাই করতে ইমিগ্রেশন, রিফিউজিস অ্যান্ড সিটিজেনশিপ কানাডা (IRCC) অনলাইন টুল ব্যবহার করুন। আপনি যে ভিসার জন্য আবেদন করছেন তার প্রয়োজনীয়তা আপনি পূরণ করেন কিনা এই টলটি আপনাকে বুঝতে সাহায্য করে।

# **প্ররয়াজনীয় নভি সংগ্রহ করুন**

বিভিন্ন ভিসার জন্য বিভিন্ন নথির প্রয়োজন হয়। সাধারণ নথি অন্তর্ভুক্ত: একটি বৈধ পাসপোৰ্ট আর্থিক সহায়তার প্রমাণ ভ্রমণের উদ্দেশ্যের প্রমাণ (যেমন, স্কুল থেকে ভর্তির চিঠি, চাকরির প্রস্তাব) ফটোগ্রাফ নির্দিষ্ট প্রয়োজনীয়তা পূরণ IRCC দ্বারা রনরদশষ্ট করা নকাস্কনা অরতররক্ত ফ্ম শবা তর্থয একটি অনল্াইন অযাকাউন্ট বতরর করুন

IRCC ওস্কয়বসাইস্কি যান এবং একটি GCKey বা সাইন-ইন পািশনার বযবহার কস্কর একটি সুররক্ষত অযাকাউন্ট তৈরি করুন৷ এই অ্যাকাউন্টটি আপনার আবেদন জমা দিতে, এর স্থিতি ট্র্যাক করতে এবং IRCC থেকে বার্তা নপস্কত বযবহার করা হস্কব।

# **অনলাইনআরেদন ফর্ েপূরণ করুন**

আপনার অ্যাকাউন্টে লগ ইন করুন এবং প্রয়োজনীয় ফর্মগুলি পূরণ করুন। বেশিরভাগ ভিসার জন্য, আপনাস্কক IMM 5257 ফ্ম শ(রিক্রজির রিসার জনয আস্কবদন) বা আপনার রিসার প্রকাস্করর সাস্কর্থ সম্পরকশত নির্দিষ্ট ফর্মটি পূরণ করতে হবে। বিলম্ব এড়াতে সমস্ত তথ্য সঠিক এবং সম্পূর্ণ তা নিশ্চিত করুন।

# **আরেদন ভফ প্রদান করুন**

আবেদন ফি ভিসার ধরনের উপর নির্ভর করে পরিবর্তিত হয়। ক্রেডিট বা ডেবিট কার্ড ব্যবহার করে অনলাইনে পেমেন্ট করা হয়। নিশ্চিত করুন যে আপনি আপনার অর্থপ্রদানের জন্য একটি রসিদ নপস্কয়স্কছন, কারণ আপনাস্কক এটি আপনার আস্কবদস্কনর সাস্কর্থ আপস্কল্াড করস্কত হস্কব।

## **আপনারআরেদন জর্া ভদন**

ফর্মগুলি পূরণ করার এবং ফি প্রদান করার পরে, সমস্ত প্রয়োজনীয় নথি আপলোড করুন এবং আপনার আবেদন জমা দিন। সমস্ত নথি পরিষ্কার এবং সঠিকভাবে আপলোড করা হয়েছে কিনা তা দুবার চেক করুন৷

# **োরয়ারর্টিক্স অযাপরয়ন্টরর্ন্ট**

বেশিরভাগ ক্ষেত্রে, আপনাকে বায়োমেট্রিক্স (আঙ্গুলের ছাপ এবং একটি ছবি) প্রদান করতে হবে। আপনার আস্কবদন জমা নদওয়ার পস্কর, আপরন স্থানীয় রিসা অযারিস্ককশন নসন্টাস্কর (VAC) অযাপস্কয়ন্টস্কমন্ট বুক করার রবর্স্কয় রনস্কদশশাবল্ী পাস্কবন।

# **আপনারআরেদন িযা**

আপনি আপনার অনলাইন অ্যাকাউন্টের মাধ্যমে আপনার আবেদনের অবস্থা ট্র্যাক করতে পারেন। IRCC আপনাকে যেকোনো অতিরিক্ত প্রয়োজনীয়তা বা আপনার আবেদনের চূড়ান্ত সিদ্ধান্ত সম্পর্কে আপডেট করবে।

## **প্রক্রিয়াকররণর জনয অরপক্ষা করুন**

রিসার ধ্রন এবং আস্কবদস্কনর পররমাস্কণর উপর রনিশর কস্কর প্রক্রিয়াকরস্কণর সময় পররবরতশত হয়। IRCC ওস্কয়বসাইি আপনাস্কক নসই অনুযায়ী পররকল্পনা করস্কত সাহাযয করার জনয আনুমারনক প্রক্রিয়াকরস্কণর সময় প্রদান কস্কর।

## **আপনার ভিসা গ্রহণ করুন**

আপনার আবেদন অনুমোদিত হলে, আপনি একটি পাসপোর্ট অনুরোধ বা আপনার ভিসা পাওয়ার রনস্কদশশাবল্ী পাস্কবন। **কানাডা ভিসার [আরেদন](https://www.canada-visas.org/bn/visa/)** রিক্রজির রিসার জনয, আপনার পাসস্কপাস্কিশরিসার রস্টকার লাগানো হবে। অধ্যয়ন বা কাজের অনুমতির জন্য, আপনি কানাডায় পৌঁছানোর সময় একটি পোর্ট অফ এরি (POE) পররিয়পত্র পাস্কবন।

# **একটি সফলআরেদরনর জনয টিপস**

নির্ভুলতা নিশ্চিত করুন: সঠিকতা এবং সম্পূর্ণতার জন্য সমস্ত তথ্য এবং নথি দুবার চেক করুন।

পর্যাপ্ত প্রমাণ সরবরাহ করুন: শক্তিশালী সমর্থনকারী নথিগুলি আপনার অনুমোদনের সম্ভাবনা বাড়িয়ে নদয়।

সৎ হোন: মিথ্যা তথ্য প্রদান করলে কানাডায় প্রবেশ করা থেকে প্রত্যাখ্যান বা নিষেধাজ্ঞা জারি হতে পারে।

আগাম পরিকল্পনা করুন: প্রক্রিয়াকরণের সময় এবং সম্ভাব্য বিলম্বের জন্য আপনার পরিকল্পিত ভ্রমণের তারিখের আগেই আপনার আবেদন শুরু করুন।

# **উপসংহার**

কানাডা রিসার জনয অনল্াইস্কন আস্কবদন করা একটি সহজ প্রক্রিয়া যরদ আপরন প্রস্কয়াজনীয় পদস্কক্ষপ এবং নির্দেশিকা অনুসরণ করেন। আপনার কাছে সমস্ত প্রয়োজনীয় নথি আছে তা নিশ্চিত করে, সঠিকভাবে ফর্মগুলি পরণ করে এবং IRCC-এর নির্দেশাবলী মেনে চলার মাধ্যমে, আপনি একটি সফল আবেদনের সম্ভাবনাকে বাড়িয়ে তুলতে পারেন। কানাডার স্বাগত পরিবেশ এবং বিভিন্ন সুযোগ তাদের জন্য অপেক্ষা করছে যারা পরিশ্রমের সাথে এবং কার্যকরভাবে ভিসা প্রক্রিয়াটি নেভিগেট করে।

# **Applying for a Canada Visa Online: A Comprehensive Guide**

Canada, known for its breathtaking landscapes, vibrant cities, and high quality of life, attracts millions of visitors and immigrants each year. **[Canada Visa Online Application](https://www.canada-visas.org/bn/visa/)** Whether you plan to visit, study, work, or settle permanently, obtaining the appropriate visa is crucial. The process of applying for a Canada visa online has become increasingly streamlined, making it more accessible and convenient. This article provides a comprehensive guide to help you navigate the online Canada visa application process.

## **Types of Canada Visas**

Before starting your application, it's essential to determine which type of visa you need. The main categories include:

- 1. **Visitor Visa (Temporary Resident Visa)**: For tourists, business visitors, and family visits.
- 2. **Study Permit**: For international students enrolled in Canadian educational institutions.
- 3. **Work Permit**: For individuals who have secured employment in Canada.
- 4. **Permanent Residence (PR) Visas**: For those seeking to immigrate permanently, including categories like Express Entry, Family Sponsorship, and Provincial Nominee Program (PNP).

Each visa type has specific requirements and processes, so it's important to choose the correct category based on your purpose of visit.

### **Steps to Apply for a Canada Visa Online**

## 1. **Determine Eligibility**

Before applying, use the Immigration, Refugees and Citizenship Canada (IRCC) online tool to check your eligibility. This tool helps you understand if you meet the requirements for the visa you are applying for.

#### 2. **Gather Required Documents**

Different visas require different documents. Common documents include:

- o A valid passport
- o Proof of financial support
- o Proof of purpose of travel (e.g., admission letter from a school, job offer)
- o Photographs meeting specific requirements
- o Any additional forms or information as specified by the IRCC

## 3. **Create an Online Account**

Visit the IRCC website and create a secure account using either a GCKey or a Sign-In Partner. This account will be used to submit your application, track its status, and receive messages from the IRCC.

#### 4. **Complete the Online Application Form**

Log in to your account and complete the necessary forms. For most visas, you will need to fill out the IMM 5257 form (Application for Visitor Visa) or the specific form related to your visa type. Ensure all information is accurate and complete to avoid delays.

#### 5. **Pay the Application Fees**

The application fee varies depending on the type of visa. Payments are made online using a credit or debit card. Ensure you receive a receipt for your payment, as you will need to upload it with your application.

### 6. **Submit Your Application**

After completing the forms and paying the fees, upload all required documents and submit your application. Double-check that all documents are clear and correctly uploaded.

### 7. **Biometrics Appointment**

In most cases, you will need to provide biometrics (fingerprints and a photo). After submitting your application, you will receive instructions on how to book an appointment at a local Visa Application Centre (VAC).

### 8. **Track Your Application**

You can track the status of your application through your online account. The IRCC will update you on any additional requirements or the final decision of your application.

#### 9. **Wait for Processing**

Processing times vary depending on the type of visa and the volume of applications. The IRCC website provides estimated processing times to help you plan accordingly.

#### 10. **Receive Your Visa**

If your application is approved, you will receive a passport request or instructions on how to obtain your visa. **[Canada Visa Online](https://www.canada-visas.org/bn/visa/)** For visitor visas, the visa sticker will be placed in your passport. For study or work permits, you will receive a Port of Entry (POE) Letter of Introduction to present when you arrive in Canada.

#### **Tips for a Successful Application**

- **Ensure Accuracy**: Double-check all information and documents for accuracy and completeness.
- **Provide Sufficient Evidence**: Strong supporting documents increase your chances of approval.
- **Be Honest**: Providing false information can lead to a refusal or a ban from entering Canada.
- **Plan Ahead**: Start your application well in advance of your planned travel dates to account for processing times and potential delays.

#### **Conclusion**

Applying for a Canada visa online is a straightforward process if you follow the necessary steps and guidelines. By ensuring you have all required documents, accurately completing forms, and adhering to the IRCC's instructions, you can enhance your chances of a successful application. Canada's welcoming environment and diverse opportunities await those who navigate the visa process diligently and effectively.